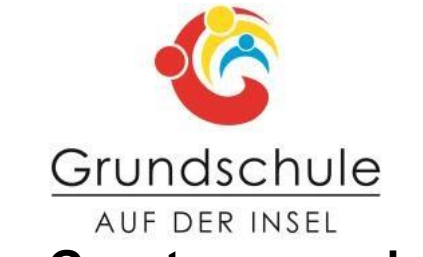

### **Offene Ganztagsgrundschule**

Stadionstraße 7 · 32832 Augustdorf · Telefon: 05237 - 99104 · Fax: 05237 – 99105 E-Mail: kontakt@191802.nrw.schule · Homepage: www.grundschuleaufderinsel.de

09.01.24

Liebe Eltern,

ab sofort nutzen die Grundschulen in Augustdorf eine **digitale Schul-App zur Kommunikation** mit den Eltern**.** Sie heißt **Sdui** und ist auf allen Handys/ Tablets oder Rechnern verfügbar. Diese App ist für alle Eltern kostenlos.

Bis sich alle Eltern registriert haben, werden Sie wichtige Informationen weiterhin auch in Papierform oder per Mail erhalten. Danach wird dies wegfallen.

### **Warum Sdui?:**

- Bessere und schnellere Kommunikation zwischen LehrerInnen, OGS und Eltern
- Übersetzung in verschiedene Landessprachen
- Newsbereich: Schnellere Weitergabe von wichtigen Informationen und Elternbriefen
- Gesicherte Rückmeldungen für LehrerInnen und OGS durch Lesebestätigung der Eltern
- Digitale Abmeldung von kranken Kindern (kein Anrufen mehr im Sekretariat nötig)
- Jede Klasse hat einen eigenen Chat
- Datenschutzkonform
- Einsicht in den Stundenplan
- Eine eigene Cloud, die es uns ermöglicht, Unterrichtsmaterial, Hausaufgaben, Elternbriefe usw. digital mit Ihnen zu teilen.
- Die Videofunktion ermöglicht es uns, ggf. digitalen Unterricht und digitale Elternsprechzeiten abzuhalten.

#### **Anleitung zur Registrierung:**

- 1. Laden Sie im App-Store (z.B. Google Play Store; App Store bei Apple Geräten) die Sdui App herunter.
- 2. Halten Sie Ihren persönlichen Aktivierungscode bereit (siehe Zettel mit Aktivierungscode).
- 3. Öffnen Sie die Sdui App. Hier werden Sie nach dem Namen der Schule gefragt (GS Auf der Insel).
- 4. Geben Sie im Anschluss den Aktivierungscode ein.

Hinweis: Sie erhalten von uns einen Aktivierungscode für die Registrierung bei Sdui. Jeder Code ist nur **einmalig für die Registrierung gültig**, bei der Sie sich dann **persönliche Zugangsdaten** (über Mailadresse oder Benutzernamen) erstellen werden. Dies sind ihre persönlichen Log-In Daten. **Bitte merken Sie sich diese, so dass Sie sich in Zukunft wieder in Sdui anmelden können, egal von welchem Gerät.**

Nach Abschluss der Registrierung ist Ihr Aktivierungscode **entwertet.**

**Wenn Sie mehrere Kinder unserer Schule bei Sdui anmelden wollen, erhalten Sie weitere Hinweise weiter unten.**

5. Daraufhin durchlaufen Sie die Registrierung und Zuordnung zu Ihrem Kind und können Sdui ab sofort zur Kommunikation mit unserer Schule verwenden.

Für die **Nutzung am PC** rufen Sie Ihren Browser auf und geben Sie in die URL-Zeile "app.sdui.de" ein. So gelangen Sie auf die Web-App. Hier folgen Sie den Schritten 2 bis 5.

### **Wenn Sie mehrere Kinder an unserer Schule haben:**

Gehen Sie wie oben beschrieben vor und registrieren Sie sich mit dem Aktivierungscode **eines Kindes.** Im weiteren Verlauf können Sie ein 2. Kind hinzufügen (**hier brauchen Sie jetzt erst den Aktivierungscode des 2. Kindes).**

Damit wir Sie **alle** über **eine** Plattform erreichen können, sollte sich mindestens ein Elternteil pro Kind bei Sdui registrieren.

# **Registrierungsschritte** noch einmal **online**:

## Hier finden Sie ein **Erklärvideo zur Registrierung**:

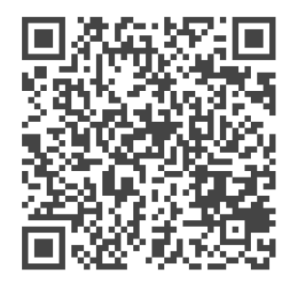

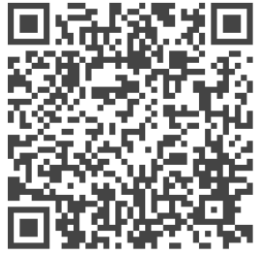

# **Erklärvideo:** Wie füge ich ein **weiteres Elternteil** hinzu?

Gerne können Sie sich vorab schon über Sdui informieren: [www.sdui.de](http://www.sdui.de/) 

Meike Dirscherl [meike.dirscherl@gsaufderinsel.nrw.schule](mailto:meike.dirscherl@gsaufderinsel.nrw.schule) Luisa Schön [luisa.schoen@gsaufderinsel.nrw.schule](mailto:luisa.schoen@gsaufderinsel.nrw.schule)

**Offene Sdui- Sprechstunde im Januar:** Jeden Donnerstag 11.30- 12.15 Uhr

Mit freundlichen Grüßen

B. Tamweith